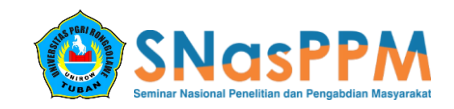

# **MEDIA PEMBELAJARAN GHORIB DAN MUSYKILAT PADA TPQ AL-GHOZALI BERBASIS ANDROID**

## **Nurul Elvita<sup>1</sup> , Amaludin Arifia<sup>2</sup> , Abidatil Chasanah<sup>3</sup> , Rr. Kusuma Dwi Nur Ma'rifati<sup>4</sup>**

ˡUniversitas PGRI Ronggolawe, ²Universitas PGRI Ronggolawe, ³Universitas PGRI Ronggolawe  $\lceil \text{hurulel} \lor \text{hla} \mathcal{Q} \rceil \text{gmail.com} \rceil$  amaludinarifia  $\mathcal{Q}$  gmail.com,  $\lceil \text{hord} \rceil$  abidatulc  $\mathcal{Q}$  gmail.com

#### **Abstrak**

Taman pendidikan Al-Qur'an sebagai lembaga pendidikan yang mengajarkan ilmu membaca Al-Qur'an ternyata tidak semuanya lembaga tesebut telah mengajarkan materi ghorib dan musykilat secara khusus. Beberapa taman pendidikan Al-Qur'an yang telah menggunakan metode pembelajaran yang tepat memang telah menerapkan materi tersebut ke dalam kurikulumnya, namun hal itu hanya sebatas buku sebagai media pembelajarannya. Minimnya jumlah pengajar yang berkompeten dan kurangnya media pembelajaran yang memadai menjadi faktor utama pendidikan kurang berjalan dengan baik, tak terkecuali dengan pengajaran materi ghorib dan musykilat. Ilmu ghorib dan musykilat diajarkan hanya sedikit di TPQ. Biasanya hanya diselipkan pada pelajaran tajwid. Agar lebih mudah mempelajarinya dibutuhkan teknologi terbaru di bidang mobile agar mudah dalam mengaksesnya yaitu android. Tujuan dari penelitian ini adalah membangun aplikasi pembelajaran ilmu ghorib dan musykilat berbasis Android. Aplikasi ini diharapkan mampu menjadi alternatif dalam metode pembelajaran Ilmu ghorib dan musykilat. Penulis menggunakan metode penelitian pengumpulan data , termasuk penggunaan observasi , wawancara , dan kuesioner . Metode yang digunakan adalah pendekatan berbasis obyek . Peralatan yang digunakan dalam perancangan sistem ini menggunakan pemodelan Use Case Diagram dan flowchart, perangkat lunak yang digunakan oleh penulis adalah Android Development Tools ( ADT ) dan Unity. hasil dari rancangan sistem pada penulisan skripsi ini adalah sebuah aplikasi yang berjalan pada sistem operasi Android, dimana terdapat beberapa menu yang memberikan pembelajaran ghorib dan musykilat yang disertai contoh pelafalan hukum bacaan ghorib dan musykilat yang benar dilengkapi dengan contoh tulisan atau narasi/bacaannya. Aplikasi ini juga memiliki menu tes yang dapat digunakan untuk memberi tes kepada pengguna yang sedang belajar Ilmu ghorib dan musykilat. Aplikasi ini memungkinkan pengguna melihat contoh dan mendengarkan dari aplikasi yang digunakan.

**Kata Kunci** : *Android; Unity; Ghorib dan Musykilat*.

#### **PENDAHULUAN**

Perkembangan ilmu pengetahuan dan teknologi mempunyai dampak positif terhadap berbagai bidang kehidupan, tak terkecuali untuk pembelajaran Al-Qur'an. Dengan sarana komputer di bidang pendidikan akan sangat membatu para kalangan pengajar untuk menyampaikan pengajaran kepada para santrinya. Dengan adanya tampilan grafis dan audio, komputer menjadi salah satu media pembelajaran yang menarik dan mempermudah bagi santri untuk belajar Al-Qur'an.

Mengingat begitu pentingnya Al-Quran dalam kehidupan manusia, maka belajar membaca, memahami, menghayati, dan mengamalkan isi kandungan Al-Qur'an dalam kehidupan sehari-hari adalah sebuah kewajiban bagi seorang muslim. Firman Allah dalam QS. Al Muzzammil (73):4, "Dan bacalah Al-Qur'an itu dengan tartil". Membaca Al-Qur'an dengan baik dan benar sebagaimana Al-Qur'an diturunkan adalah kewajiban setiap muslim. Akan tetapi kenyataannya masih banyak anakanak, orang dewasa, bahkan orang tua yang belum bisa membaca Al-Qur'an dengan benar. Beberapa faktor penyebabnya antara lain metode pengajaran yang kurang tepat, guru yang kurang memadai, media pembelajaran yang kurang mendukung atau pribadi itu sendiri yang kurang menyadari pentingnya belajar Al-Qur'an.

Ilmu bagaimana membaca Al-Qur'an yang baik dan benar tidak cukup hanya dengan mempelajari ilmu tajwid yang contoh bacaannya sudah banyak ditemukan di masyarakat, tetapi juga harus mengerti bacaan penting lainnya dalam Al-Qur'an yaitu ghorib dan musykilat. Dalam materi ghorib dan musykilat dijelaskan tentang bacaan-bacaan Al-Qur'an yang tidak sesuai dengan tulisannya dan bacaan-bacaan yang harus berhati-hati ketika membacanya. Banyak lafal dalam ayat-ayat Al-Qur'an yang aneh bacaannya. Maksud "aneh" adalah ada beberapa bacaan tulisan di dalam Al-Qur'an yang tidak sesuai dengan kaidah aturan membaca yang umum atau yang biasa berlaku dalam kaidah bacaan bahasa arab.

Taman pendidikan Al-Qur'an sebagai lembaga pendidikan yang mengajarkan ilmu membaca Al-Qur'an ternyata tidak semuanya lembaga tesebut telah mengajarkan materi ghorib dan musykilat secara khusus. Beberapa taman pendidikan Al-Qur'an yang telah menggunakan metode pembelajaran yang tepat memang telah menerapkan materi tersebut ke dalam kurikulumnya, namun hal itu hanya sebatas buku sebagai media pembelajarannya. Seperti halnya yang terjadi pada Taman Pendidikan Al-Qur'an (TPQ) Al-Ghozali, minimnya jumlah pengajar yang berkompeten dan kurangnya media pembelajaran yang memadai menjadi faktor utama pendidikan kurang berjalan dengan baik dan kualitas pengajaran yang semakin menurun. Tak terkecuali dengan pengajaran materi ghorib dan musykilat dimana materi yang ada di dalamnya banyak dijumpai bacaan-bacaan yang sulit untuk dimengerti, dilafalkan, dan dihafalkan sehingga tidak sedikit santri yang mengalami kesulitan dalam mempelajarinya. Hal tersebut tentunya akan menguras pikiran para santri dalam belajar agar mampu menguasai semua materinya dengan baik. Media pembelajaran yang memadai, menyenangkan dan bisa mempermudah santri sangat dibutuhkan dalam mempelajari materi ghorib dan musykilat yang bermacam-macam bacaan, keterangan, dan cara membacanya, akan tetapi hal tersebut belum tersedia disana, sehingga kegiatan pembelajaran tersebut terasa sulit dan menjenuhkan bagi santri.

Berdasarkan latar belakang diatas, maka perlu adanya sebuah media pembelajaran yang menarik dan mempermudah para santri untuk mempelajari bacaan-bacaan ghorib dan musykilat dalam Al-Qur'an serta mengetahui bagaimana cara membacanya dengan baik dan benar. Oleh karena itu dalam penelitian kali ini mengangkat judul "Media Pembelajaran Ghorib dan Musykilat Berbasis Android pada TPQ Al-Ghozali".

## **METODE PELAKSANAAN**

Untuk memperoleh data sebagai bahan penyusunan penulisan ini dilakukan beberapa cara pengumpulan data dengan maksud untuk memperoleh keterangan dan penjelasan mengenai permasalahan yang ada. Adapun metode yang dilakukan antara lain :

1. Studi lapangan, yaitu dengan melakukan pengamatan secara langsung.

Tujuannya agar informasi yang diperoleh semakin lengkap dan akurat.

- 2. Wawancara, yaitu dengan melakukan Tanya jawab langsung kepada ustadz ustadzah dan santri. Tujuannya agar aplikasi yang dibuat ini sedapat mungkin memenuhi dan sesuai dengan kaidahkaidah ghorib dan musykilat yang benar dan tepat.
- 3. Studi pustaka, yaitu dengan cara membaca buku-buku yang berhubungan dan berkaitan dengan ghorib dan musykilat dalam Al-Qur'an berbasis android.
- 4. Uji Coba dan Evaluasi Hasil, yaitu pada tahap ini dilakukan uji coba dan analisis serta dilakukan evaluasi kelebihan dan kekurangan terhadap perangkat lunak yang telah dibuat.
- 5. Dokumentasi, yaitu pada tahap akhir ini disusun buku sebagai dokumentasi dari pelaksanaan tugas akhir yang berisi konsep penunjang, perancangan perangkat lunak, pembuatan perangkat lunak, dokumentasi dari uji coba dan pada bagian akhir berisi tentang kesimpulan dan saran.

# **HASIL YANG DICAPAI**

Dalam pengamatan yang dilakukan pada TPQ Al-Ghozali, hasil akhir dari semua kegiatan dan tahap-tahapan perancangan aplikasi android yang telah dilakukan merupakan penerapan dari rancangan-rancangan yang telah diuraikan pada bab sebelumnya. Adapun hasil dari penelitian ini berupa aplikasi android yang dilengkapi dengan tampilan interface.

Dalam implementasi program dijelaskan alur sistem yang dibuat disertai dengan tampilan sistem yang sudah di desain sebelumnya. Berikut ini beberapa tampilan antarmuka dari aplikasi yang telah dibuat.

**Tampilan sistem aplikasi**

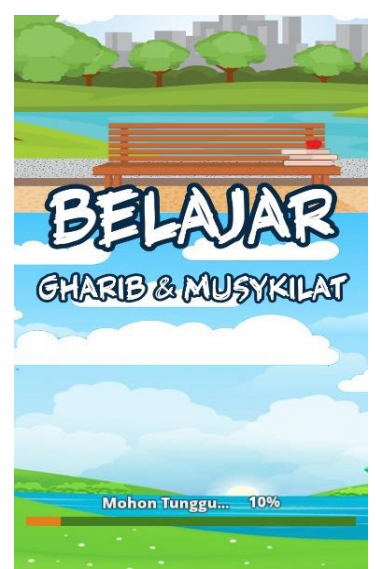

Gambar 4.1. Tampilan *Splash Screen*

Tampilan ini merupakan tampilan awal pembuka pada aplikasi. Sistem akan menampilkan *splash screen*. *Splash screen* adalah suatu kondisi yang digunakan untuk menggmbarkan *image* yang muncul pada saat aplikasi dalam proses *loading*. Gambar *splash screen* akan hilang ketika proses loading selesai kemudian menu utama aplikasi muncul.

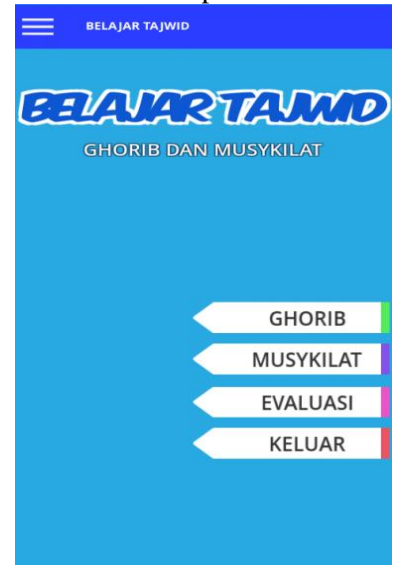

Gambar 4.2. Tampilan Menu Utama

Setelah *splash screen* selesai berjalan sistem akan menampilkna menu utama yang digunakan pada perangkat *mobile* android yang terlihat seperti tampilan pada gambar 4.2. Tampilan menu utama terdapat fungsionalitas yang dapat diakses oleh oleh pengguna yaitu menu ghorib, musykilat, evaluasi dan keluar.

Menu ghorib dan musykilat akan merujuk ke sub menu yang ada di dalamnya yang lebih spesifik mengenai pengertian dan jenis ghorib dan musykilat itu sendiri.

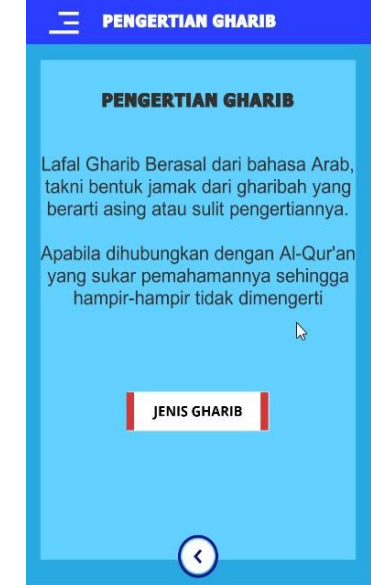

Gambar 4.3. Tampilan Pengertian Ghorib

Pada Gambar 4.3. adalah tampilan dari pengertian ghorib ketika pengguna memilih menu ghorib pada aplikasi pembelajaran, menu jenis ghorib akan merujuk ke sub menu yang ada di dalamnya yang lebih spesifik lagi mengenai jenis ghorib itu sendiri atau jika ingin kembali ke menu sebelumnya maka klik tombol back.

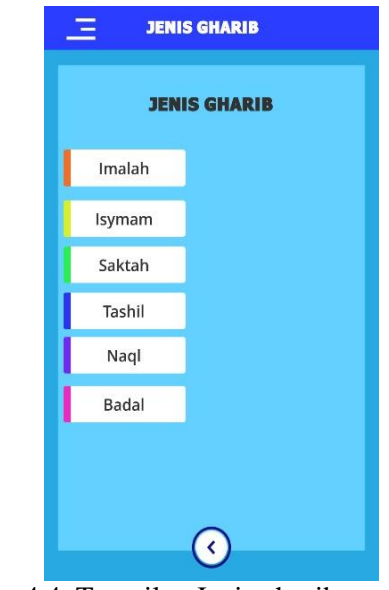

Gambar 4.4. Tampilan Jenis ghorib

Pada gambar 4.4. menunjukkan tampilan jenis ghorib yang dapat diakses oleh pengguna. Pengguna dapat memilih menu materi jenis

ghorib pada aplikasi pembelajaran ghorib dan musykilat yang ingin ditampilkan, dimana ketika pengguna memilihnya maka akan muncul menu pilihan jenis ghorib yang terdiri dari menu imalah, isymam, saktah, tashil, naql, badal dan shilah.

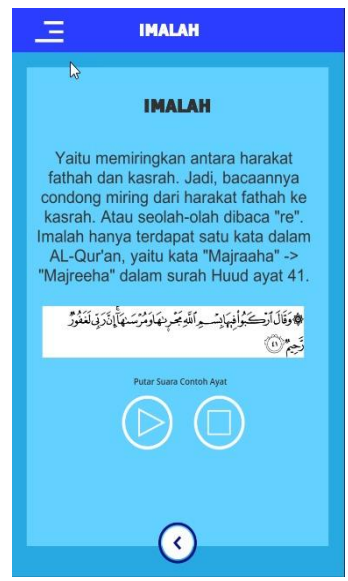

Gambar 4.5. Tampilan Halaman Gembahasan "Ghorib" sub-pembahasan "Imalah"

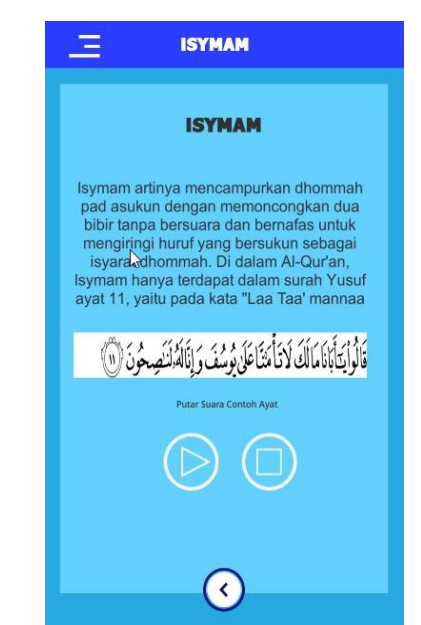

Gambar 4.6. Tampilan Halaman Pembahasan "Ghorib" sub-pembahasan "Isymam"

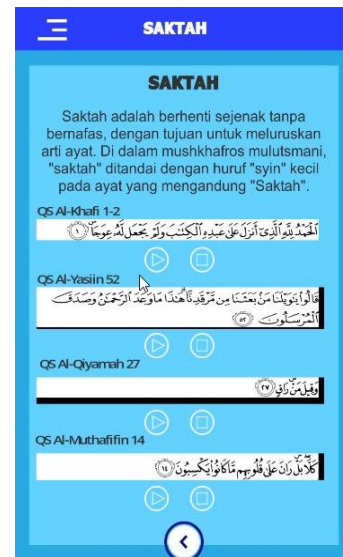

Gambar 4.7. Tampilan Halaman Pembahasan "Ghorib" Sub-Pembahasan "Saktah"

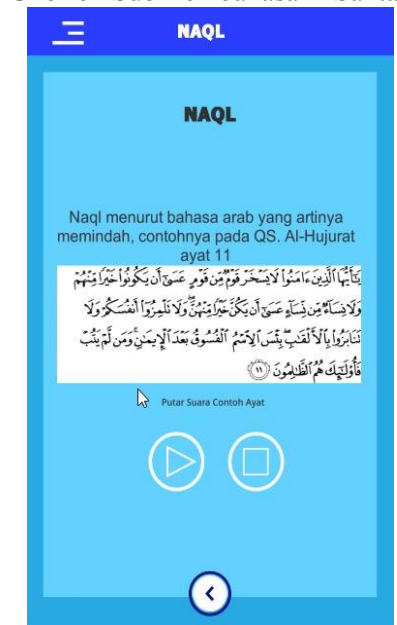

Gambar 4.8. Tampilan Halaman Pembahasan "Ghorib" Sub-Pembahasan "Naql"

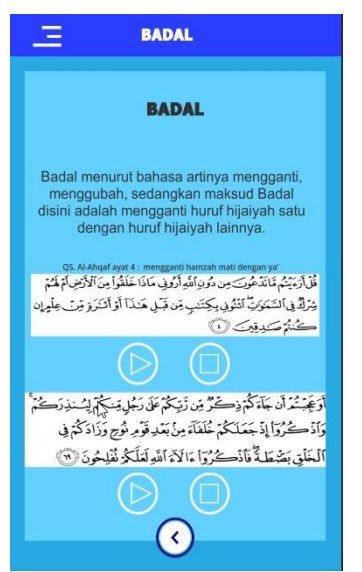

Gambar 4.9. Tampilan Halaman Pembahasan "Ghorib" Sub-Pembahasan "Badal"

Pada tampilan halaman di atas adalah menu materi-materi pembahasan ghorib dengan sub-sub pembahasan yang terdiri dari imalah, isymam, saktah, tashil, naql dan badal disajikan untuk kemudahan pengguna dalam memahami materi imalah, isymam, saktah, tashil, naql, badal dan cara membacanya. Halaman ini dilengkapi dengan contoh baik itu gambar maupun suara. Di dalamnya terdapat tombol play yang berfungsi untuk memainkan audio dari ayat tersebut.

| <b>PENGERTIAN MUSYKIL</b>                                                                                                    |           |
|----------------------------------------------------------------------------------------------------|-----------|
| <b>PENGERTIAN MUSYKILAT</b>                                                                                                    |           |
| Musykilat adalah bacaan-bacaan<br>yang antara tulisan dengan cara<br>membacanya berbeda. Hal ini<br>bertujuan agar kita dalam<br>membacanya lebih berhati-hati dan<br>terhidar dari kesalahan membaca. |           |
| Jenis Musykilat                                                                                                    | Sebabnya? |
|                                                                                                    |           |

Gambar 4.10. Tampilan Menu Musykilat

Pada gambar 4.10. menunjukkan tampilan pengertian musykilat ketika pengguna memilih menu musykilat pada aplikasi

pebelajaran ghorib dan musykilat. Dimana pada menu musykilat berisikan pengertian musykilat dan juga terdapat dua menu pilihan yaitu menu jenis musykilat dan sebabnya.

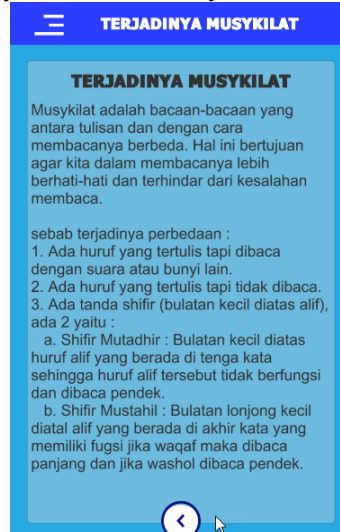

Gambar 4.11. Tampilan Menu Sebab-sebab Musykilat

Gambar 4.11. merupakan tampilan menu sebab-sebab musykilat, dimana dalanm menu tersebut berisikan penjelasan tentang sebabsebab dibacanya musykilat yang bertujuan agar kita dapat mudah memahami dan berhati-hati dalam membacanya.

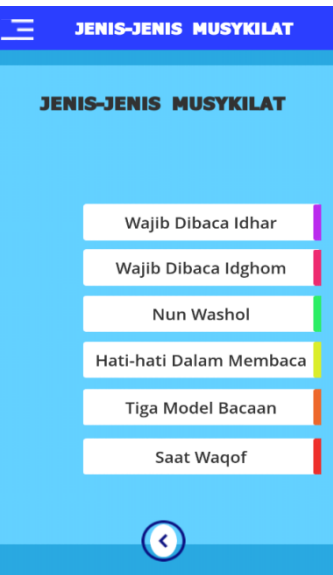

Gambar 4.12. Tampilan Menu Jenis Musykilat

Pada gambar 4.12. menunjukkan tampilan jenis musykilat ketika pengguna memilih menu jenis musykilat, maka akan muncul menu pilihan jenis musykilat yang terdiri dari menu wajib dibaca idhar, wajib dibaca idghom, hati-hai dalam membaca dan tiga model bacaan.

Nurul Elvita, Amaludin Arifia, Abidatil Chasanah, Rr. Kusuma Dwi Nur Ma'rifati

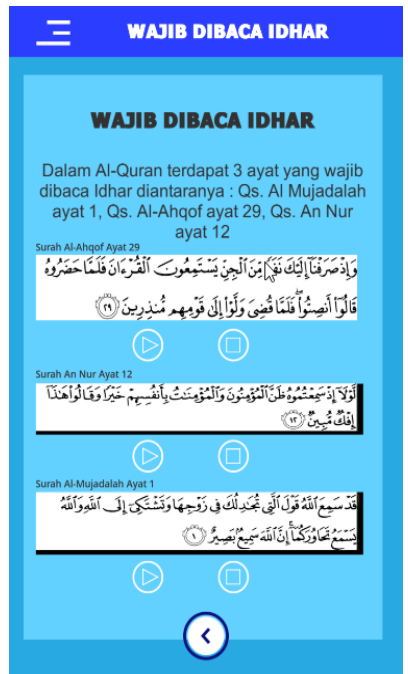

Gambar 4.13. Halaman Pembahasan "Musykilat" Sub-Pembahasan "Wajib Dibaca Idhar"

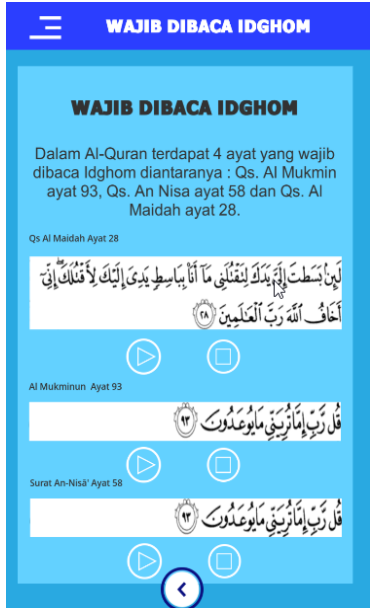

Gambar 4.14. Halaman Pembahasan "Musykilat" Sub-Pembahasan "Wajib Dibaca Idghom"

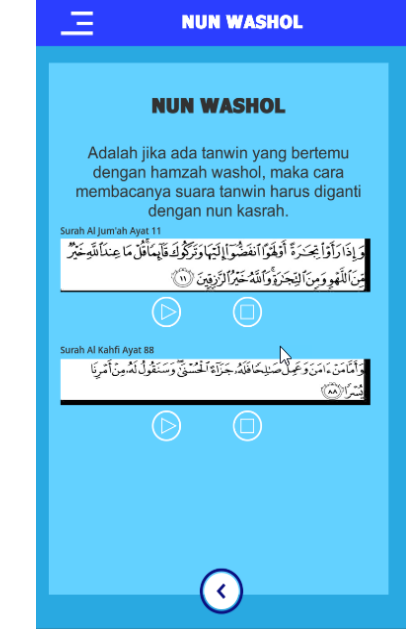

Gambar 4.15. Halaman Pembahasan "Musykilat" Sub-Pembahasan "Nun Washol"

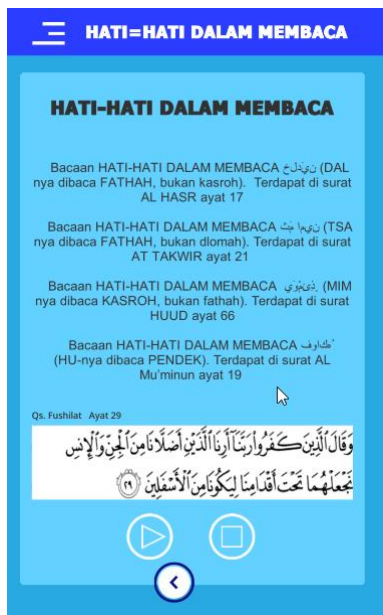

Gambar 4.16. Halaman pembahasan "musykilat" sub-pembahasan "hati-hati dalam membaca"

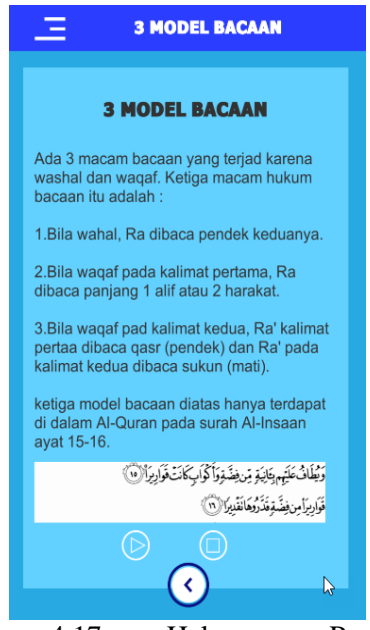

Gambar 4.17. Halaman Pembahasan "Musykilat" Sub-Pembahasan "3 Model Bacaan"

Pada tampilan halaman di atas adalah menu materi-materi pembahasan musykilat dengan sub-sub pembahasan yang terdiri dari wajib dibaca idhar, wajib dibaca idghom, nun washol, hati-hati dalam membaca, dan tiga model bacaan disajikan untuk kemudahan pengguna dalam memahami materi wajib dibaca idhar, wajib dibaca idghom, nun washol, hatihati dalam membaca, dan tiga model bacaan dan cara membacanya. Halaman ini dilengkapi dengan contoh baik itu gambar maupun suara. Di dalamnya terdapat tombol play yang berfungsi untuk memainkan audio dari ayat tersebut.

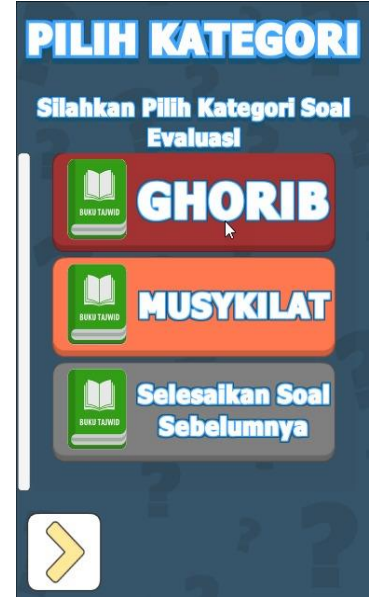

Gambar 4.18. Tampilan Menu Evaluasi

Tampilan menu evaluasi ini menampilkan beberapa jenis soal berdasarkan kategori menu soal yang ada, user dapat memilih salah satu kategori soal evaluasi dengan memilih kategori soal evaluasi.

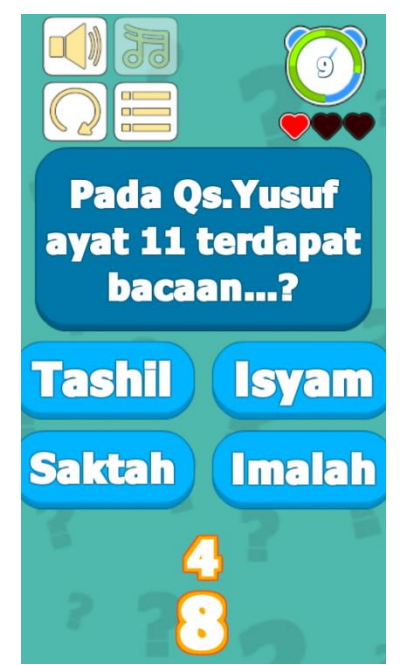

Gambar 4.19. Tampilan Soal Evaluasi

Tampilan soal evaluasi adalah salah satu tampilan dari halaman soal latihan pilihan ganda dari salah satu kategori soal evaluasi. Soal latihan mencakup materi umum Ghorib dan Musykilat dan di dalamnya juga terdapat tombol menu yang untuk kembali ke menu utama, menu soal dan keluar dari aplikasi. Pada soal ini bertipe random atau acak, setiap pemain mendapat soal atau pertanyaan dan pemain yang paling banyak menjawab pertanyaan maka dialah yang dianggap sebagai pemenang.

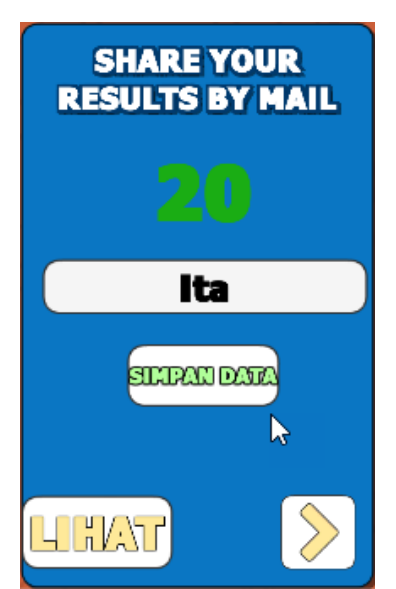

Gambar 4.20. Tampilan Memasukkan Nama

Berdasarkan gambar di atas menjelaskan bahwa setelah selesai mengerjakan soal evaluasi memasukkan nama pengguna dan menyimpan data.

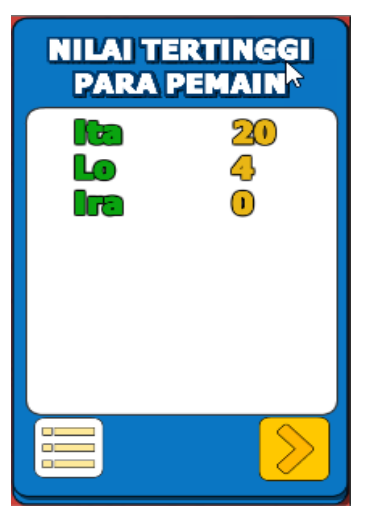

Gambar 4.21. Tampilan Hasil Score

Tampilan hasil score dalam aplikasi ini berfungsi untuk menampilkan score tertinggi yang di dapat dari beberapa user atau pemain yang telah mengerjakan soal.

## **KESIMPULAN**

Dalam pembuatan Aplikasi Media Pembelajaran Ghorib dan Musykilat ini diharapkan dapat memberikan kemudahan dan pembelajaran yang lebih menarik, efisien, efektif, dan berdayaguna serta sebagai akhir laporan, penulis dapat menarik kesimpulan sebagai berikut :

- 1. Aplikasi Pembelajran Ghorib dan Musykilat ini dilakukan untuk memelihara bacaan Al-Qur'an dari kesalahan dan perubahan serta memelihara lisan dari kesalahan dalam membacanya.
- 2. Penulis membuat Aplikasi Pembelajaran Ghorib dan Musykilat yang dikemas secara modern, yaitu dengan smartphone Android, agar pengguna lebih mudah untuk menggunakan dan mempelajari aplikasi tersebut kapanpun dan dimanapun mereka berada.
- 3. Desain interfacenya menarik, sehingga menjadikan aplikasi sebagai media pembelajaran yang menarik sesuai pada kebutuhan anak-anak, serta dapat berinteraksi langsung dalam proses belajar dan dapat meningkatkan motivasi dan semangat anak untuk belajar.

#### **DAFTAR PUSTAKA**

- Achmad Roesyadi Mandasini. 2014. Aplikasi Pembelajaran Tajwid Berbasis Android, 12, 43 - 47.
- Arsyad, A., 2003, *Media pengajaran*, Raja Grafindo Persada, Jakarta.
- Baidan*,* N., 2005, *Wawasan Baru Ilmu Tafsir*, cet. 1, hal. 267, Pustaka Pelajar, Yogyakarta.
- Daryanto, 2011, *Ilmu Komunikasi 1*, Satu Nusa, Bandung.
- Hamzah, M., 2003, *Studi Al-Qur'an Komprehensif*. Gama Media, Yogyakarta.
- Jogiyanto H.M., 2005, *Analisis & Desain*, Ed ke-III, Andi Offset, Yogyakarta.
- Khan, A.M., 2008, *Praktikum Qira'at,* cet. 1, hal. 100, Amzah, Jakarta.
- Nasihudin, A, 2003, *Keterangan Ghorib dan Musykilat*, Koordinator Pendidikan Al Quran Metode Qiroati Cabang Kebumen, Kebumen.
- Syamsudduha. *Pedoman Pengelolaan Taman Pendidikan Al Qur'an Metode An Nahdliyah*. *Kifayatul Qiro'ah Wa Ghoribul Qur'an*. Tulungagung: LP. MA'ARIF NU.
- Safaat, Nazarudin. *Pemograman Aplikasi Mobile Smartphone dan Tablet PC Berbasis Android*. Bandung: Informatika, 2012.
- Safaat. 2012: 6. *Pengertian Android Developer Tools :* http://library.binus.ac.id